# **Jan M. Boelmann, Lisa König und Robert Rymeš**

## Actioncams und Kameraroboter. Ein mobiles Konzept zur technischen Umsetzung von Unterrichtsvideografie.

Das Projekt dileg-SL (Projektlaufzeit: 2016–2019) sowie die Publikation beim kopaed-Verlag wurden gefördert von der Deutsche Telekom Stiftung. Die Texte sind online unter der Creative-Commons-Lizenz CC BY-NC-SA Deutschland 4.0 verfügbar. Bitte weisen Sie bei der Verwendung der Texte auf das Gesamtwerk und die Herausgeber hin.

Auf der kopaed-Seite zum Buch gibt es einen digitalen Anhang zum Download: [https://kopaed.de/dateien/Junge\\_1106\\_df\\_Online-Anhang.pdf](https://kopaed.de/dateien/Junge_1106_df_Online-Anhang.pdf)

Zitationsempfehlung:

Boelmann, Jan M./König, Lisa/Rymeš, Robert (2019): Actioncams und Kameraroboter. Ein mobiles Konzept zur technischen Umsetzung von Unterrichtsvideografie. In: Junge, Thorsten/Niesyto, Horst (Hrsg.): Digitale Medien in der Grundschullehrerbildung. Erfahrungen aus dem Projekt dileg-SL. Schriftenreihe Medienpädagogik interdisziplinär, Band 12. München: Verlag kopaed, S. 195-203.

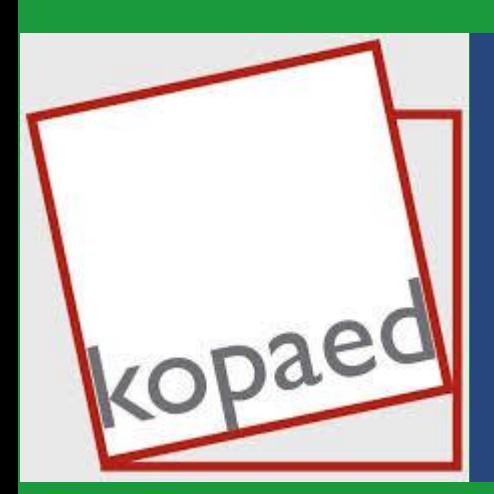

**Erschienen in:**

**Thorsten Junge & Horst Niesyto (Hrsg.): Digitale Medien in der Grundschullehrerbildung**

**Erfahrungen aus dem Projekt dileg-SL**

**kopaed medienpädagogik interdisziplinär 12** Jan M. Boelmann, Lisa König und Robert Rymeš

## **Actioncams und Kameraroboter** Ein mobiles Konzept zur technischen Umsetzung von Unterrichtsvideografie

## **1. Vorüberlegungen / Planung**

Die Unterrichtsvideografie bietet Forschenden und Lehrenden in der Lehrkräfteausbildung vielfältige Potenziale (vgl. Kürzinger/Pohlmann-Rother/Hess 2017; Rauin/Herrle/Engartner 2016; Fankhauser 2016; Boelmann 2016). Sie kann eingesetzt werden, "um eigenen Unterricht zu reflektieren, um Unterricht im Rahmen einer Fortbildungsveranstaltung zu analysieren, um Praxisbeispiele von Unterricht für Interessierte zu veranschaulichen oder um Unterricht zum Gegenstand wissenschaftlicher Forschung zu machen" (Nitsche 2014, S. 20).

Das Videografiekonzept des von der Deutsche Telekom Stiftung finanzierten Projekts *dileg-SL* orientiert sich von der technischen Seite her am UNI-Klassen-Modell (Nitsche 2014). UNI-Klassen sind mit ferngesteuerten Kameras und aufwendiger Aufnahmetechnik ausgestattete Klassenräume, aus denen das Unterrichtsgeschehen in einen Nebenraum gestreamt und dort z.B. von Studierenden beobachtet werden kann, ohne durch ihre Anwesenheit das Klassengeschehen zu stören.

Im Rahmen von *dileg-SL* wurde dieses Modell adaptiert und in ein mobiles Konzept übertragen, da die Unterrichtsversuche und somit auch die Unterrichtsvideografie u.a. in den Klassenzimmern der Schülerinnen und Schüler stattfinden sollten. Digitale Medien sollten in vertrauten Lernumgebungen als selbstverständliches Lernwerkzeug genutzt werden und nicht nur zu besonderen Anlässen in speziellen Räumen zum Einsatz kommen. Darüber hinaus sollte das Videografiekonzept dem mobilen Potenzial der eingesetzten Tablets gerecht werden. So sollten auch Einsätze auf den Hausfluren, auf dem Pausenhof, in der Sporthalle etc. möglich sein. Schließlich verursachte die Favorisierung der mobilen Lösung nur einen Bruchteil der Kosten der Einrichtung einer UNI-Klasse, erforderte keine baulichen Maßnahmen und benötigte somit auch einen geringeren Planungsaufwand. Im Unterschied zur UNI-Klasse erfolgte die Bearbeitung und Auswertung der Aufnahmen zu einem späteren Zeitpunkt. Im Projekt *dileg-SL* fanden die Aufnahmen aus den Unterrichtsvideografien folgende Verwendung: Die Aufnahmen wurden zum Teil in den jeweiligen Begleitseminaren eingesetzt, um den Studierenden eine zusätzliche Möglichkeit zu geben, ihre Unterrichtsdurchführung selbst zu reflektieren. Auch kamen sie in speziellen Evaluationsseminaren zum Einsatz, in denen Studierende anhand eines standardisierten Beobachtungsverfahrens *fremde* Aufnahmen analysierten, um eigene grundschul- und medienpädagogische sowie fachdidaktische Kompetenzen durch Reflexionsprozesse zu vertiefen und Erkenntnisse zum Unterricht mit digitalen Medien zu gewinnen (vgl. Pohlmann-Rother/Kürzinger 2017). Darüber hinaus konnten anhand der videografischen Daten weiterführende Analysen bezüglich des Lehrens und Lernens mit digitalen Medien im Rahmen der einzelnen Teilprojekte vorgenommen werden, z.B. zu Fragen des literarischen Lernens mit bild- und handlungsorientierten Ansätzen (vgl. Jan M. Boelmann, Lisa König und Robert Rymeš 2017). Zudem dienten einzelne Sequenzen der Videos in fachspezifischen Hochschulseminaren und Veranstaltungen als Visualisierung des Geschehens oder als Diskussionsanlass für Fragen des Medieneinsatzes beim Lehr- oder Lernverhalten der Studierenden und Kinder.

## **2. Technischer Aufbau**

Für die Unterrichtsvideographie wurde folgende Technik eingesetzt:

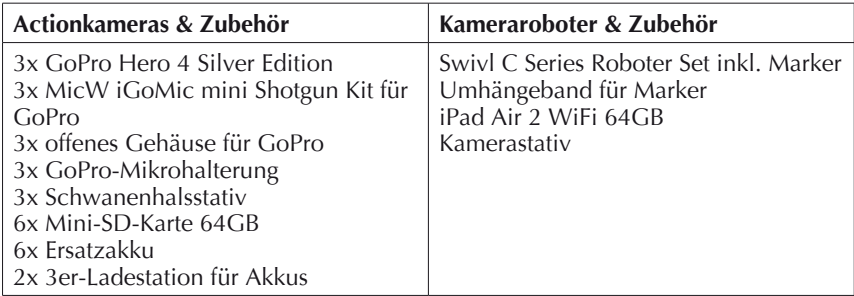

Zu den zentralen Geräten der technischen Ausrüstung gehörten die Basisstation eines Kameraroboters (*Swivl*) sowie drei Action-Kameras (*GoPro*) mit externen Richtmikrofonen. Die einzelnen Action-Kameras wurden auf biegsamen Schwanenhalsstativen angebracht, welche mit Hilfe einer Klemme flexibel installiert werden konnten.

Mit dem Swivl wurden während der Unterrichtsversuche die Lehrpersonen videografiert. Der Swivl (S) wird in Verbindung mit einem iPad zu einem Kameraroboter. Dieser verbindet sich mit einem Sender, dem sogenannten Marker, welcher der zu filmenden Person umgehängt wird und filmt deren Handlungen, indem er ihr durch Schwenken folgt. Im Marker befindet sich ein Mikrofon, welches das dazugehörige Tonsignal drahtlos an die Basisstation überträgt. Der Swivl selbst ist auf einem Kamerastativ

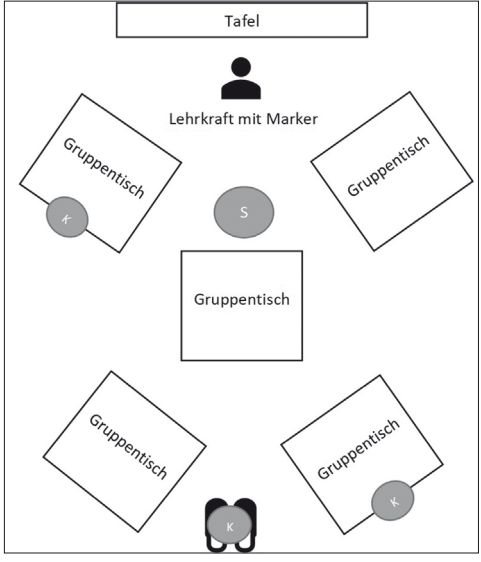

Abb. 1: Exemplarische Darstellung der<br>verschiedenen Geräte im Klassenraum verschiedenen Geräte im

fixiert, auf welchem das iPad angebracht und per Kabel verbunden wird. Während der Aufnahme wird sowohl das Video- als auch das Tonsignal gespeichert, sodass eine gemeinsame Sichtung von Bild und Ton im Anschluss an die jeweiligen Unterrichtssequenzen vorgenommen werden kann.

Mithilfe des Swivls erfolgte die Videografie der Lehrperson. Hierzu wurde ein zentraler Standort im vorderen Bereich des Klassenzimmers gewählt, um die Lehrkraft in einer *halbnahen Einstellungsgröße*, also ab der Hüfte aufwärts, aufzuzeichnen. Führten mehrere Studierende eine Unterrichtseinheit durch, reichten sie den Marker an die jeweils für eine Unterrichtssequenz verantwortliche Lehrperson weiter.

Zwei Action-Kameras (K) wurden inklusive der externen Mikrofone mit Hilfe der Schwanenhalsstative an Gruppentischen von zwei bis vier Schülerinnen und Schülern installiert. Bei eingestelltem Weitwinkel konnten alle ausgewählten Kinder aufgenommen werden. Auf Grund ihrer unmittelbaren Nähe zu den Action-Kameras und der Verwendung von Richtmikrofonen waren in der Regel ihre sprachlichen Äußerungen auch in Arbeitsphasen mit erhöhtem Geräuschpegel im Klassenzimmer gut zu verstehen. Da die Kameras klein und kompakt sind, vergaßen die Kinder sie schnell und ermöglichten so authentische Einblicke in ihre Arbeitsprozesse.

Mit einer dritten Action-Kamera (K) wurde eine *Totale*, also der gesamte Klassenraum, eingefangen, um den Betrachtenden stets einen Überblick über die gesamte Unterrichtssituation zu ermöglichen. Im Laufe des Projekts erwies es sich als ratsam, die Klasse stattdessen von hinten zu filmen, um auch die projizierten Lehrer- und Schülerpräsentationen zu dokumentieren.

Auch in mobilen Lernsettings (z.B. auf dem Pausenhof, in der Sporthalle) kamen die Action-Kameras zum Einsatz. Dabei dienten die Schwanenhalsstative als Haltegriffe, welche eine ruhige Kameraführung unterstützten. Zum Teil kamen auch Schulter- und Kopfgurte zum Einsatz.

Die Aufnahmen erwiesen sich insbesondere für die Studierenden als große Unterstützung der Reflexion ihres Lehrerhandelns, was folgendes Zitat eines teilnehmenden Studenten aus seinem Projektjournal illustriert:

"Dies leitet mich zum Thema Feedback der Unterrichtsdurchführung, wo ich nach einer Doppelstunde noch nie so viel mitnehmen konnte wie hier, da ich zum einen unbewusste Rückmeldungen der Schülerinnen und Schüler während des Unterrichts bekommen habe (ob sie es annehmen, ob es ihnen Freude bereitet, ob es verständlich gemacht wurde, ...) und zum anderen natürlich bewusst Feedback von den beiden lehrenden Dozenten erhalten habe. Nun kommt noch hinzu, dass ich mich im Nachgang aufgrund der Aufzeichnung zum ersten Mal selbst beim Unterrichten sehen konnte, was natürlich ganz neue Aufschlüsse und Einblicke bietet."

### *Aufbereitung der Videodaten*

Mit fortschreitendem Projektverlauf intensivierte sich die Aufbereitung der videografischen Daten. Im ersten Durchlauf der Teilprojekte wurden für die Sichtung ausschließlich die aufgenommenen Rohdaten verwendet. Dies erwies sich jedoch allein aufgrund der großen Menge an einzelnen Videodateien pro Unterrichtsversuch als sehr unübersichtlich. Im Rahmen der Teilprojekte 1 und 7 wurden daher alle Aufnahmen aus einem Unterrichtsversuch zu einer großen Videodatei zusammengeführt, in der die Videospuren in einem 4-Monitorraster angeordnet wurden und die Tonspuren beim Betrachten einzeln ausgewählt werden konnten. Auf diese Weise waren die unterschiedlichen Kameraspuren übersichtlich angeordnet und eine Szene konnte aus verschiedenen Einstellungen betrachtet werden.

Um die spätere Synchronisation aller vier Video- und Tonspuren im Schnittprogramm zu erleichtern, erfolgte zu Beginn jeder Aufnahme ein Klatschen in die Hände als visuelles und akustisches Signal, das als Ausgangspunkt für die Zusammenführung diente.

## *Arbeitsschritte der Videoaufbereitung*

Im Folgenden wird die Anleitung für die Aufbereitung der Videodaten skizziert. Sie bezieht sich auf das plattformübergreifende Videoschnitt-Programm *Adobe Premiere Pro CC* 2017. Die Anleitung gibt lediglich einen groben Ablauf des Workflows wieder. Erste Erzfahrungen mit Videoschnitt sind daher für das Nachvollziehen der folgenden Schritte hilfreich.

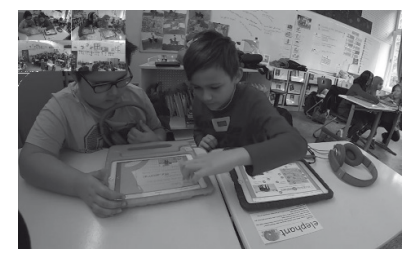

Abb. 2: Screenshot aus aufbereitetem Videomaterial mit 4-Monitor-Raster

Für Windows-Nutzer gibt es zusätzlich die Möglichkeit, auf kostenlose Programme zurückzugreifen.<sup>1</sup>

Die Aufbereitung der vier Videospuren in ein 4-Monitor-Raster gliedert sich in fünf Schritte:

## **1. Voreinstellungen tätigen**

Zuerst muss in einem neuen Projekt eine neue Sequenz mit Mehrkanalton angelegt werden: *Neue Sequenz > HDV 1080p25 > Spuren > Master: Mehrkanal > Kanalanzahl: 8*. Anschließend wird die Anzahl der Audioclips festgelegt: *Rechtsklick auf Sequenz > Anpassen > Audiokanäle > Aktive Kanäle: 2 und Anzahl Audioclips: 4*.

## **2. Synchronisation der Video- und Tondateien**

Im Anschluss werden die Video- und Tonspuren im Schnittfenster miteinander synchronisiert. Die Orientierung an einem eindeutigen und kurzen und lauten Signal (z.B. einmal in die Hände klatschen) erleichtert die Arbeit erheblich, sodass dieses als Startsignal für die einzelnen Video- und Tondateien herangezogen werden kann.

## **3. Skalierung und Positionierung der Clips**

Sobald die Clips synchron sind und ein einheitlicher Startpunkt gewählt wurde, müssen die Videospuren in einem 4er-Raster im Programmeditor skaliert (*Effekteinstellungen > Skalieren*) und angeordnet (*Effekteinstellungen > Position*) werden.

### **4. Datei-Export**

Vor dem Export erfolgt die Definition der Audiospuren: *Fenster > Audiospur-Mischer > Spurausgabe-Zuweisungen festlegen*. Anschließend

<sup>1</sup> Ein Anleitungsvideo mit kostenloser Software für Windows-Rechner finden Sie hier: http://www.youtube.com/watch?v=1Qfk6d2eOyo

können die Exporteinstellungen geöffnet (*Strg + M bzw. CMD + M*) und angepasst werden. Zu beachten ist, dass unter dem Punkt *Audio* bei der Verwendung von mehreren Tonspuren entsprechend viele Stereo-Kanäle hinzugefügt werden sollten.

## **5. Komprimierung**

Ist die ausgespielte Datei zu groß, kann sie mit dem kostenlosen und plattformübergreifenden Tool *Handbrake* komprimiert werden. Als Format empfiehlt es sich *MKV* zu wählen. Auch hier ist darauf zu achten, dass unter *Audio* drei weitere Spuren hinzugefügt werden.

Nach der Aufbereitung der Videos kann die Datei mit dem ebenfalls kostenlosen und plattformübergreifenden Programm *VLC* abgespielt und betrachtet werden. Über *Videoeffekte > Geometrie* kann die Zoom-Funktion aktiviert werden, wodurch links oben im Bild eine Miniatur des Vier-Monitor-Rasters erscheint. Durch das Anklicken eines der vier Fenster vergrößert sich dieses. Über *Audio > Audiospur* kann die passende Tonspur des entsprechenden Fensters gewählt werden.

## *Problemfelder und praktische Hinweise*

Während der Projektdurchführungen konnten praxisrelevante Beobachtungen in Bezug auf die Handhabung der Bild- und Tongeräte angestellt werden, welche im Folgenden kurz ausgeführt werden sollen:

### *Probleme mit dem Swivl*

Gelegentlich verlor der Swivl den Kontakt zum Marker, wenn er sich in unmittelbarer Nähe befand, sich die Trägerin bzw. der Träger schnell bewegte oder eine Person zwischen Swivl und Marker stand und somit das Signal abschirmte. Die Videografieverantwortlichen sollten daher während der Unterrichtssequenzen den Swivl im Blick haben und ihn ggf. neu ausrichten, um den Kontakt zum Marker wieder herzustellen.

## *Probleme mit Ton und Bild*

Auf den Swivl-Aufnahmen waren die sprachlichen Äußerungen der Lehrkraft gut verständlich, sofern sich der Marker mit Hilfe einer Halterung auf Brusthöhe des Trägers bzw. der Trägerin befand. Störende Umgebungsgeräusche konnten leicht durch eine klassenraumabgewandte Ausrichtung der Action-Kamera-Mikrofone umgangen werden. Auch wurden den videografierten Schülerinnen und Schülern Arbeitsplätze zugewiesen, die sich am Rand des Klassenraums befanden, sodass andere Geräuschquellen abgeschwächt werden konnten. Um unterbelichtete Aufnahmen zu vermeiden, sollten die Action-Kameras nicht in Richtung der Fenster ausgerichtet werden. Auch verharren junge Schülerinnen und Schüler zumeist nicht still auf ihren Plätzen. Die Positionen der Action-Kameras sollte daher regelmäßig überprüft und kontrolliert werden, ob alle Kinder noch gut eingefangen sind.

#### *Korrekte Formatierung der SD-Karten*

Sehr selten meldeten die Action-Kameras den Fehler, dass die Speicherkarte voll sei. Der Grund hierfür lag an einer falschen Formatierung. Es ist daher genau darauf zu achten, dass ein Format gewählt wird, das sowohl von der Action-Kamera als auch vom verarbeitenden Computer gelesen werden kann. Als guter Kompromiss stellte sich das betriebssystemübergreifende Format EXFAT heraus. Zu beachten ist hierbei jedoch, dass dieses nur eine maximale Dateigröße von 4GB zulässt, was dazu führt, dass im Laufe einer doppelstündigen Unterrichtseinheit pro Action-Kamera vier bis fünf Dateien entstehen. Mithilfe eines Schnittprogramms können diese allerdings leicht zusammengefügt werden.

#### *Datenmenge*

Auch bei der Wahl von eher niedrigen Bildauflösungen (1280 x 720 Pixel) und Bildraten (25 Frames pro Sekunde) entstand im Laufe einer Doppelstunde ein Datenvolumen von ca. 50 GB. Es ist daher darauf zu achten, dass Speicherkarten und Festplatten für die Datenablage mit ausreichenden Kapazitäten vorhanden sind. Für die Bearbeitung der Videodaten erweist sich ein leistungsstarker Rechner von Vorteil.

### *Akkulaufzeit*

Insbesondere die Action-Kameras beanspruchten ihre Akkus sehr, wobei der Energieverbrauch bei höheren Auflösungen, Bildraten oder Displaylaufzeiten stieg. Es empfiehlt sich daher, Ersatzakkus (inklusive zusätzlicher Aufladestationen) einsatzbereit zu haben, um diese in Unterrichtspausen wechseln zu können. Im Anschluss an eine Unterbrechung muss dann natürlich ein neues Synchronisationssignal erfolgen. Zudem ist es wichtig, nach dem Gebrauch der Geräte alle Akkus wieder aufzuladen, damit sie bei der nächsten Einheit wieder verwendet werden können.

### *Ablenkungspotential der Aufnahmetechnik*

In der Regel beachteten die Kinder die technische Ausrüstung nach einer kurzen Eingewöhnungszeit nicht mehr und verhielten sich in ihrer Gegenwart natürlich. Es hat sich bewährt, beim ersten Kontakt mit der Klasse die verschiedenen Gerätschaften in Ruhe vorzustellen und sie von den Kindern betrachten zu lassen. Zudem empfiehlt es sich, ablenkende Signale der Gerätschaften zu minimieren. So wurde z.B. das rot leuchtende Aufnahmelämpchen der Action-Kameras abgeklebt und das Display des mit dem Swivl verbunden iPads mit einem schwarzen Blatt Papier abgedeckt.

#### *Personelle Ressourcen*

Der personelle Aufwand für die Durchführung, Vor- und Nachbereitung sowie Bearbeitung der Aufnahmen ist nicht unerheblich. Im Projekt *dileg-SL* wurde für die Videografie einer Doppelstunde eine studentische Hilfskraft für insgesamt dreieinhalb Zeitstunden beauftragt, um neben der Aufnahme auch beim Aufbau bzw. Abbau der Technik sowie bei der Datensicherung zu unterstützen. Die Bearbeitung der Videodaten am Rechner erfolgte durch die Dozenten-Teams. Auch wenn sich der Arbeitsaufwand für die Zusammenführung der einzelnen Videound Tonspuren in Grenzen hält, sollte dennoch genug Zeit für alle Arbeitsschritte eingeplant werden, da – in Abhängigkeit zur Leistungsstärke des Computers – für die Verarbeitung der Dateien teilweise mehrere Stunden benötigt.

### *Datenschutz*

Die Unterrichtsvideografie erzeugte gesetzlich streng geschützte personenbezogene Daten von Schutzbefohlenen in einem sensiblen Lebensbereich. Dies erforderte umfassende datenschutzrechtliche Maßnahmen in der Planung und Durchführung (z.B. elterliche Einverständniserklärungen, Datenverschlüsselung, Datenschutzvereinbarungen bei Datenweitergabe). Nähere Ausführungen zur Problemstellung datenschutzrechtlich relevanter Fragen erfolgen bei Rymeš/Iberer in diesem Band.

## **3. Bewertung und mögliche zukünftige Szenarien**

Aus technisch-organisatorischer Perspektive hat sich das Videografiekonzept im Rahmen des Projekts *dileg-SL* bewährt. Im Vergleich zum UNI-Klassen-Modell konnten mit einem Bruchteil des finanziellen Aufwands authentische und detailreiche Video- und Tonaufnahmen von Lehrpersonen und Schülerinnen und Schülern erstellt und durch die mobile Ausrichtung des Konzepts Aufnahmen der Schülerinnen und Schüler sowohl in ihrer vertrauten Lernumgebungen als auch außerhalb der Klassenzimmer generiert werden. Gleichzeitig ermöglichte die Aufbereitung der Videodateien in ein 4-Monitor-Raster den Sichtenden einen niedrigschwelligen Zugang zum Videomaterial.

Die oben skizzierten technischen Herausforderungen erscheinen kontrollierbar. Wie bei jedem anderen Videografiekonzept erweist sich jedoch der Arbeitsaufwand und die damit verbundene Frage nach personellen Ressourcen als entscheidend: Alle Arbeiten rund um die Produktion der Videografiedaten konnten im Projekt zwar von einer erfahrenen studentischen Hilfskraft erledigt werden, die Aufbereitung der Daten in ein 4-Monitor-Raster auf Grund der wiederkehrenden langen Videoexportphasen (z.T. über Nacht) zwischen den Arbeitsschritten dagegen nicht. Es muss daher im Voraus genau geprüft werden, ob für die Produktion und Aufbereitung der Daten genügend personelle Ressourcen bereitstehen. Abhängig vom jeweiligen Forschungs- oder didaktischen Konzept sollten folglich andere Formen der Datenaufbereitung in Betracht gezogen werden. In Bezug auf die Lehrerbildung wäre z.B. die Methode des *Analytical Short Film* (vgl. Prantl/Wallbaum 2016) denkbar, bei welcher die Studierenden selbst die Rohdaten zu einem Kurzfilm schneiden und die Datenaufbereitung somit zum Teil der Reflexion wird.

## **Literaturverzeichnis**

- Boelmann, Jan M./König, Lisa/Rymeš, Robert (2017). Lernsettings der schulischen Medienpraxis – Selbststeuerung und Lenkung als Einflussfaktoren auf die Medienproduktionen von Schülerinnen und Schülern der Primarstufe. In: Online-Magazin "Ludwigsburger Beiträge zur Medienpädagogik", Ausgabe 19/2017. Online abrufbar unter: http://www.medienpaed-ludwigsburg.de/wp-content/uploads/2017/12/Boelmann\_ Koenig\_Rymes-Lernsettings-schulischer-Medienpraxis.pdf [Zugriff: 27.06.2019].
- Boelmann, Jan (Hrsg.) (2016). Empirische Erhebungs- und Auswertungsverfahren in der deutschdidaktischen Forschung. Hohengehren: Schneider.
- Fankhauser, Regula (2016). Sehen und Gesehen Werden Zum Umgang von Lehrpersonen mit Kamera und Videografie in einer Lehrerinnen- und Lehrerweiterbildung. In: Forum: Qualitative Social Research, 17. Jahrgang, Ausgabe 3/2016. Online: http://nbn-resolving.de/urn:nbn:de:0114-fqs160392 [Zugriff: 27.06.2019].
- Kürzinger, Anja/Pohlmann-Rother, Sanna/Hess, Miriam (2017). Aufgabenstellung als zentrale Gelenkstelle im Schreibunterricht der ersten Klasse: Eine videogestützte Analyse. Zeitschrift für Pädagogik; Sep./Okt. 2017, Vol. 63 Issue 5, S. 636-656.
- Nitsche, Kai (2014). UNI-Klassen Reflexion und Feedback über Unterricht in Videolabors an Schulen. Inaugural-Dissertation zur Erlangung des Doktorgrades der Philosophie an der LMU München.
- Pohlmann-Rother, Sanna/Kürzinger, Anja (2017). Unterricht in der Grundschule videogestützt analysieren – Einblicke in die Evaluationsseminare im dileg-Projekt. In: Online-Magazin "Ludwigsburger Beiträge zur Medienpädagogik", Ausgabe 19/2017. Online abrufbar unter: http://www.medienpaed-ludwigsburg.de/wpcontent/uploads/2017/12/Pohlmann-Rother\_Kuerzinger-Unterricht-in-der-Grundschule-videogestuetzt-analysieren.pdf [Zugriff: 27.06.2019].
- Prantl, Daniel/Wallbaum, Christopher (2016): Zum Einsatz des Analytical Short Films in der Lehrerbildung. Online abrufbar unter: http://www.ampf.info/c/ assets/2016/V-20.pdf [Zugriff: 27.06.2019].
- Rauin, Udo/Herrle, Matthias/Engartner, Tim (2016). Videoanalysen in der Unterrichtsforschung. Methodische Vorgehensweisen und Anwendungsbeispiele. Weinheim: Beltz Juventa.